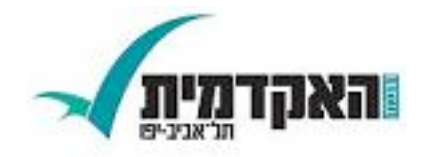

## פיתוח מערכות תוכנה

# MVC

אוהד ברזילי [ohadbr@mta.ac.il](mailto:ohadbr@mta.ac.il) המכללה האקדמית תל אביב – יפו

# MVC

**M**odel **V**iew **C**ontroller Design Pattern (MVC)

p. רעיון ההפרדה בין מודל לתצוגה אינו ייחודי רק ל GUI

לדוגמא:

**System.***out***.println(new Date());** :השורה תדפיס מה איך מיוצגת המחלקה Date ? בזיכרון

> p. נדון בנושא בכמה הקשרים:

- עיצוב ספריות GUI
- רמות הפשטה שונות של רכיבי GUI
	- **Builder Design Pattern** 
		- CSS / HTML ■
	- שפות וסביבות מבוססות MVC

### הפרדהבין מודל והצגה

 המודל (הנתונים והלוגיקה של התוכנית) אמור להיות אדיש לשינויים בהצגה (ואולי לאפשר ריבוי הצגות במקביל)

ספריות GUI רבות נכתבו מתוך הבנת חשיבות ההפרדה

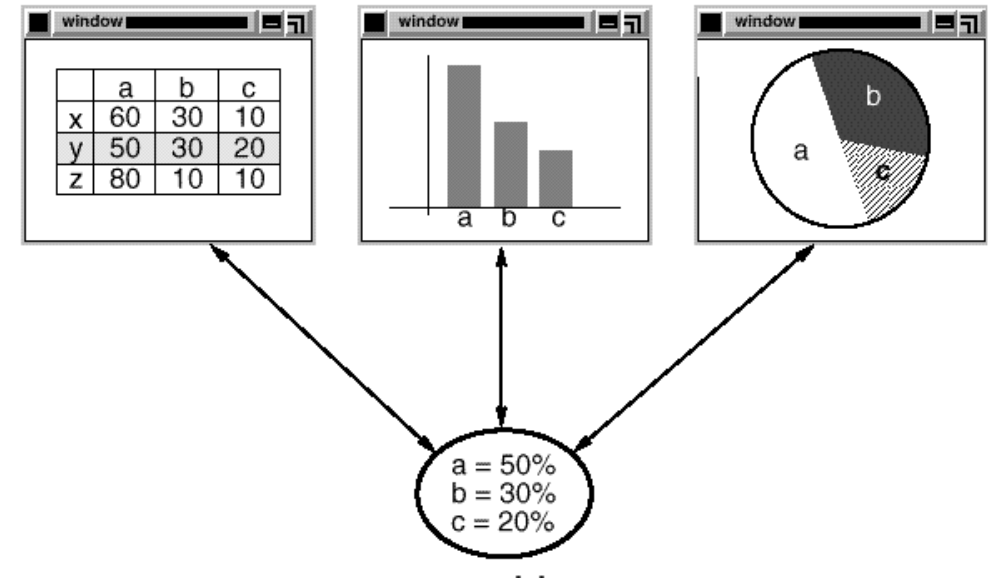

views

model

### חזרה על העקרונות המרכזיים ספריות GUI

## הנדסת מנשקי אנוש

### אינטואיטיביות

- המשתמש/<sup>ת</sup> בשליטה, לא המחשב
- יעילות של המשתמש, לא של המחשב
- התאמה לתכיפות השימוש וללימוד התוכנה
	- שיהיה יפה

#### פיתוח מערכות תוכנה אוהד ברזילי

- 
- 
- כיוון וסדר ברורים העיצוב צריך להתאים את עצמו לסביבה
- ארגון ברור של המסך
- קונטרסט
- קונסיסטנטיות

## עיצוב מנשקים

# שלושת הצירים של תוכנה גרפית

- **אלמנטים** מסוגים שונים על המסך (היררכיה של טיפוסים)
- **הארגון** הדו־מימדי של האלמנטים, בדרך כלל בעזרת מיכלים וסדרנים
	- p. **ההתנהגות** הדינמית של האלמנטים בתגובה לפעולות של המשתמש/ת ("ארועים": הקלדה, הקלקה, גרירה). לרוב ע"י מימוש תבנית <sup>ה</sup> Observer) נקרא בדרך כלל Listener (

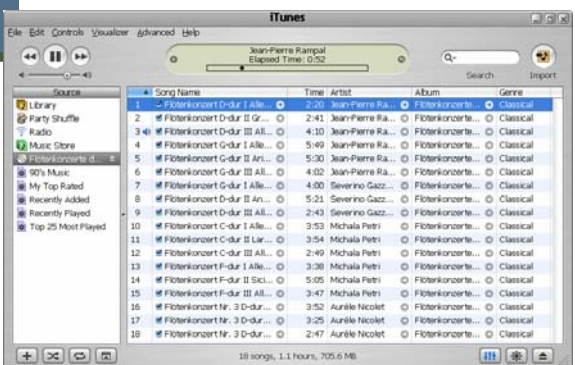

## ספריות גרפיות ב Java

- כחלק מהספרייה הסטנדרטית מכילה הפצת Java את החבילה **awt.java** המספקת שרותי GUI : בסיסיים
	- **A**bstract **W**indowing **T**oolkit
	- בעיית המכנה המשותף הנמוך ביותר
		- יעיל, יביל, מכוער
- בגרסאות מאוחרות של Java התווספה ספריית **swing.javax** המספקת שרותי GUI : מתקדמים
	- JFC/Swing  $\blacksquare$
	- Look & Feel
	- עשיר, איטי, כבד, מכוער (שנוי במחלוקת)
	- ספריית SWT של IBM מנסה לרקוד על שתי החתונות
		- גם יפה גם אופה
		- המנשק הגרפי של Eclipse מבוסס SWT
			- אינו סטנדרטי (יש להוריד כ zip נפרד αr

# Look and Feel

- מערכות הפעלה עם מנשק גראפי מספקות שירותי מנשק (למשל, Windows - <sup>ו</sup> MacOS ;אבל לא לינוקס ויוניקס)
- שימוש במנשקים של מערכת ההפעלה תורם למראה אחיד ולקונסיסטנטיות עם ציפיות המשתמש ועם קביעת התצורה שלו (אם יש דרך לשלוט על מראה הרכיבים, כמו בחלונות)
	- ספריות מנשקים משתמשות באחת משתי דרכים על מנת להשיג **אחידות** עם המנשקים של מערכת ההפעלה
	- **שימוש ישיר** ברכיבי מנשק של מערכת ההפעלה; AWT, SWT
	- **אמולציה** של התנהגות מערכת ההפעלה אבל כמעט ללא שימוש ברכיבי המנשק שלה (פרט לחלונות); למשל JFace ,Swing, זה מאפשר להחליף מראה, feel & look pluggable

# אלגוריתמי אריזה ב SWT

- **FillLayout**: רכיבים בשורה/עמודה, גודל אחיד לכולם
- F. **RowLayout**: רכיבים בשורה/עמודה, עם אפשרות שבירה למספר שורות/עמודות, ועם יכולת לקבוע רוחב/גובה לרכיבים
- B **GridLayout**: כפי שראינו, סריג שניתן לקבוע בו איזה שורות ועמודות ימתחו ואיזה לא, ולקבוע רוחב/גובה לרכיבים
- F. **FormLayout**: מיקום בעזרת אילוצים על ארבעת הקצוות (או חלקם) של הרכיבים; אילוצים יחסיים או אבסולוטיים ביחס למיכל (למשל, באמצע רוחבו ועוד 4 פיקסלים) או אילוצים אבסולוטיים ביחס לנקודת קצה של רכיב אחר (דבוק לרכיב אחר או דבוק עם הפרדה של מספר פיקסלים נתון)
	- F. **StackLayout**: ערימה של מיכלים בגודל זהה אבל רק העליון נראה; שימושי להחלפה של תוכן מיכל או חלון

F.

### הרכבהשל Composites

- F. כדי לבנות בצורה מודולרית מסכים מורכבים (ולפתח כל איזור בנפרד) – רצוי להשתמש במחלקה Composite) מקבילה למחלקה (Swing/AWT <sup>ב</sup> - J/Panel
	- F. בדוגמא שלפנינו <sup>ה</sup> Shell 3 מכיל Composites שונים, כל אחד מהם מנוהל ע"<sup>י</sup> מנהל פריסה משלו

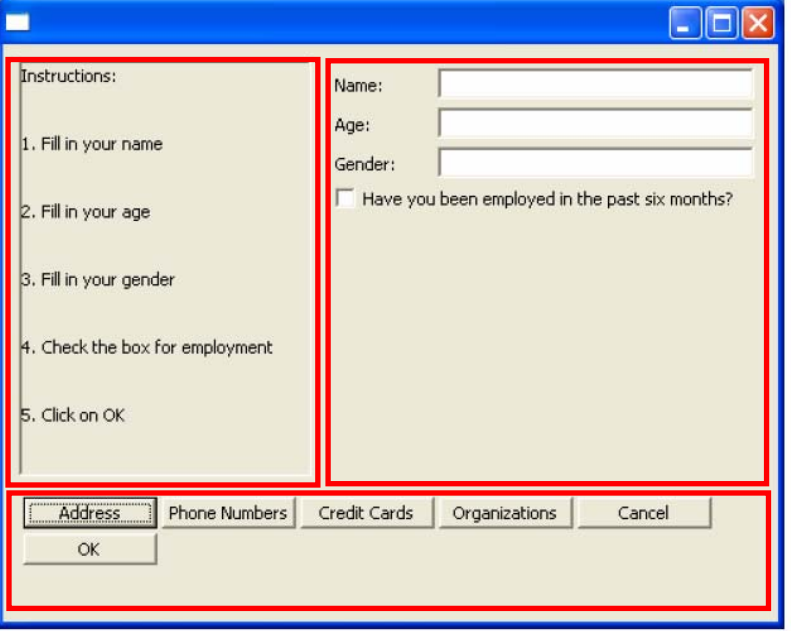

## עשה זאת בעצמך

- ניתן לצייר על רכיבי GUI) להבדיל מלהוסיף רכיבים מוכנים)
- כדי שהציור ישמור על עיקביותו גם לאחר ארועי ( חשיפה שינוי גודל החלון, הסתרת/מזעור החלון <sup>ע</sup>"<sup>י</sup> חלונות אחרים) יש לדאוג לציור מחדש לאחר כל ארוע כזה
- לשם כך נכתוב את פונקצית הציור כשגרת הטיפול **בארועי ציור**
- השגרה מקבלת כארגומנט ארוע ציור **PaintEvent** אשר ניתן לחלץ ממנו הפנייה להקשר הגרפי (**Context Graphics – GC**(

# עשה זאת בעצמך (SWT(

נצייר על GC " <sup>ע</sup> <sup>י</sup> שימוש בשרות drawXXX ) הכולל את רשימה חלקית):

- $\mathcal{L}_{\mathcal{A}}$  **void [drawArc](http://help.eclipse.org/help31/nftopic/org.eclipse.platform.doc.isv/reference/api/org/eclipse/swt/graphics/GC.html#drawArc(int, int, int, int, int, int))(int x, int y, int width, int height, int startAngle, int arcAngle) Tale void [drawFocus](http://help.eclipse.org/help31/nftopic/org.eclipse.platform.doc.isv/reference/api/org/eclipse/swt/graphics/GC.html#drawFocus(int, int, int, int))(int x, int y, int width, int height)**   $\mathbb{R}^n$  **void [drawImage](http://help.eclipse.org/help31/nftopic/org.eclipse.platform.doc.isv/reference/api/org/eclipse/swt/graphics/GC.html#drawImage(org.eclipse.swt.graphics.Image, int, int))([Image](http://help.eclipse.org/help31/nftopic/org.eclipse.platform.doc.isv/reference/api/org/eclipse/swt/graphics/Image.html) image, int x, int y) void [drawLine](http://help.eclipse.org/help31/nftopic/org.eclipse.platform.doc.isv/reference/api/org/eclipse/swt/graphics/GC.html#drawLine(int, int, int, int))(int x1, int y1, int x2, int y2) void [drawOval](http://help.eclipse.org/help31/nftopic/org.eclipse.platform.doc.isv/reference/api/org/eclipse/swt/graphics/GC.html#drawOval(int, int, int, int))(int x, int y, int width, int height) void [drawPath](http://help.eclipse.org/help31/nftopic/org.eclipse.platform.doc.isv/reference/api/org/eclipse/swt/graphics/GC.html#drawPath(org.eclipse.swt.graphics.Path))([Path](http://help.eclipse.org/help31/nftopic/org.eclipse.platform.doc.isv/reference/api/org/eclipse/swt/graphics/Path.html) path) void [drawPoint](http://help.eclipse.org/help31/nftopic/org.eclipse.platform.doc.isv/reference/api/org/eclipse/swt/graphics/GC.html#drawPoint(int, int))(int x, int y) void [drawPolygon](http://help.eclipse.org/help31/nftopic/org.eclipse.platform.doc.isv/reference/api/org/eclipse/swt/graphics/GC.html#drawPolygon(int[]))(int[] pointArray) void [drawRectangle](http://help.eclipse.org/help31/nftopic/org.eclipse.platform.doc.isv/reference/api/org/eclipse/swt/graphics/GC.html#drawRectangle(int, int, int, int))(int x, int y, int width, int height) Tal void [drawRoundRectangle](http://help.eclipse.org/help31/nftopic/org.eclipse.platform.doc.isv/reference/api/org/eclipse/swt/graphics/GC.html#drawRoundRectangle(int, int, int, int, int, int))(int x, int y, int width, int height, int arcWidth, int arcHeight) void [drawString](http://help.eclipse.org/help31/nftopic/org.eclipse.platform.doc.isv/reference/api/org/eclipse/swt/graphics/GC.html#drawString(java.lang.String, int, int))([String](http://java.sun.com/j2se/1.4.2/docs/api/java/lang/String.html) string, int x, int y)**
- $\mathcal{L}^{\mathcal{A}}$  . **void [drawText](http://help.eclipse.org/help31/nftopic/org.eclipse.platform.doc.isv/reference/api/org/eclipse/swt/graphics/GC.html#drawText(java.lang.String, int, int))([String](http://java.sun.com/j2se/1.4.2/docs/api/java/lang/String.html) string, int x, int y)**

F.

# 2 חלופות

- איך נתכנן משחק שח גרפי?
	- עשה זאת בעצמך:
- ציור של משבצות שחור-לבן
- לכידה של ארועי לחיצה על העכבר
	- שימוש <sup>ב</sup> widgets:
- בניית סריג של כפתורים ריבועיים בצבעי שחור ולבן לסרוגין
	- לכידה של ארועי בחירת כפתור

### מה היתרונות והחסרונות של כל אחת מהגישות?

### רכיביםהמפרידים בין מודל ותצוגה

- חלק מספריות <sup>ה</sup> GUI מספקות הפרדה בין מודל ותצוגה גם <sup>ע</sup> "<sup>י</sup> רכיבים ייעודיים
	- דוגמא: Beans Java הן מחלקות Java רגילות אשר יודעות לדווח ל"עולם" על ארועים שונים (fire event)
		- דוגמא נוספת:
		- טבלה המצוירת על המסך מכילה מחרוזות ואולם בעצם היא מתארת עצם סמנטי שזהו רק הייצוג שלו
- היה נחמד לו ניתן היה להציג בצורה אוטומטית Map בתור טבלה ויזואלית

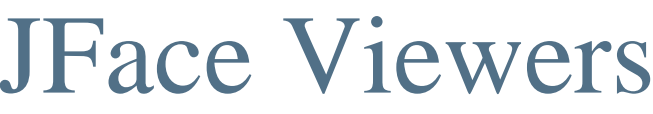

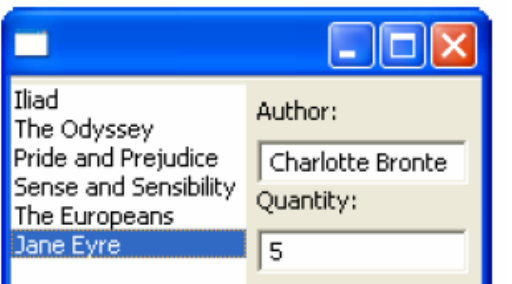

- החבילה JFace מציעה מגוון מחלקות המציעות שרותי GUI מתקדמים הכתובים מעל (בעזרת) הספריה SWT
- אחת המשפחות בחבילה מכילה הצגות למבני נתונים שימושיים **CheckboxTableViewer, CheckboxTreeViewer, ListViewer,** :כגון **TableTreeViewer, TableViewer, TreeViewer**
	- למשל, אם ברצוננו להציג למשתמש רשימה של ספרים נרצה לקשור בין רשימת הספרים (עצמים מטיפוס Book) ובין רכיב הרשימה הויזואלית
		- לצורך כך יש להגדיר לרשימת הספרים: **LabelProvider** <sup>ו</sup> (Swing בספרית Renderer ) **StructuredContentProvider**

### בחבילה JFace ניתן גם למצוא מגוון תיבות דו -שיח לתקשורת עם המשתמש:

**MessageDialog.openWarning(shell, "Title", "Warning message");**

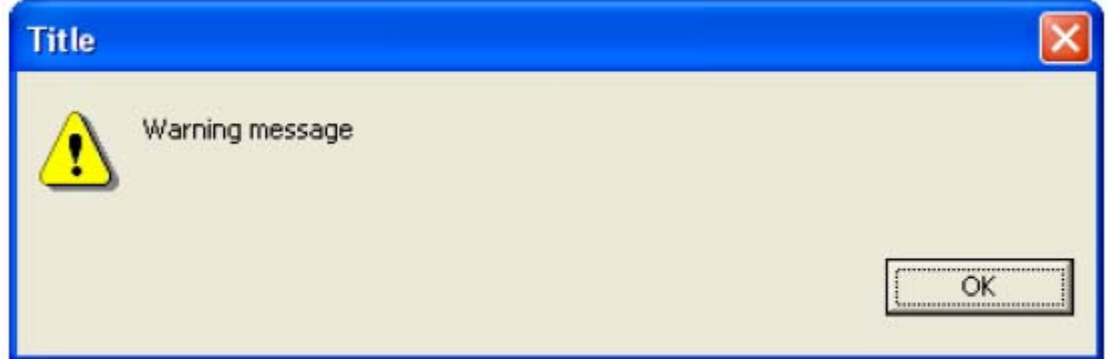

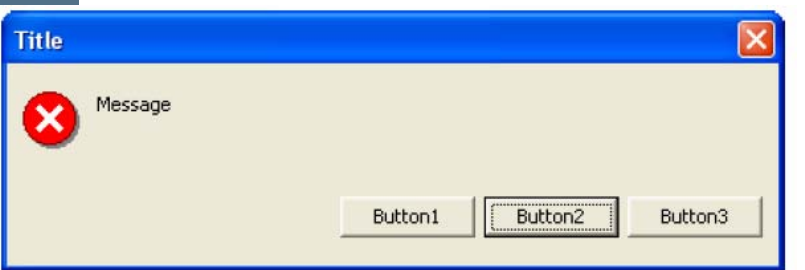

**String[] buttonText <sup>=</sup>**

```
new String[] { "Button1", "Button2", "Button3" };
```
**MessageDialog messageBox; =** 

**new MessageDialog(shell, "Title", null, "Message",**

```
MessageDialog.ERROR, buttonText, 1);
```

```
messageBox.open();
```
#### ניתן להגדיר מספר סוגי תיבות דו-שיח:

MessageDialog.NONE, MessageDialog.ERROR, MessageDialog.INFORMATION, MessageDialog.QUESTION, MessageDialog.WARNING

קריאת בחירת המשתמש <sup>ע</sup>"<sup>י</sup>:

**messageBox.getReturnCode();**

**InputDialog inputBox <sup>=</sup>**

**new InputDialog(shell, "Title", "Message", "Initial Value", null);**

**inputBox.open();**

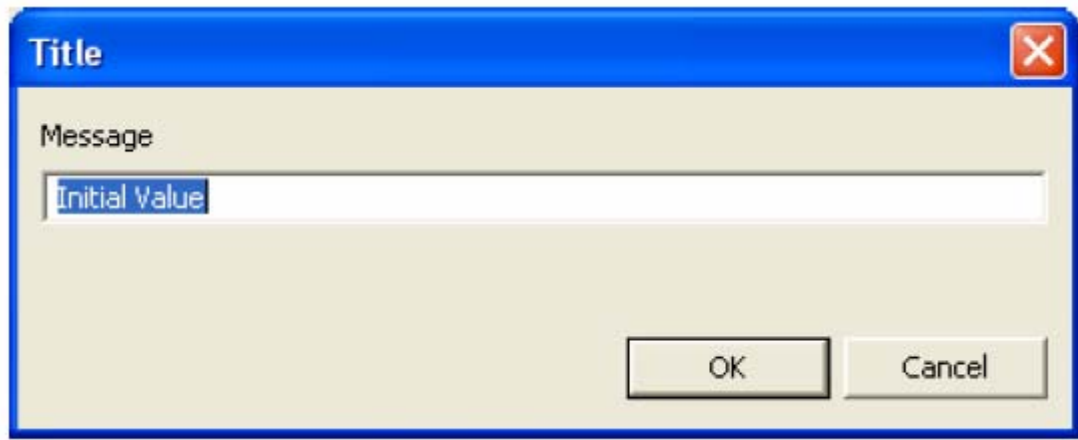

קריאת קלט משתמש <sup>ע</sup>"<sup>י</sup>:

**inputBox.getReturnCode(); inputBox.getValue();**

**ColorDialog d = new ColorDialog(shell); RGB selection = d.open();**

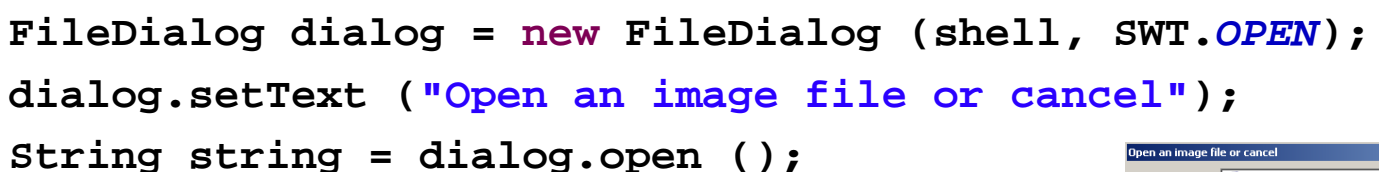

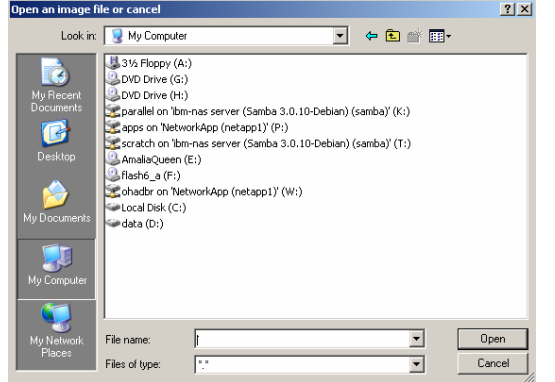

פיתוח מערכות תוכנה אוהד ברזילי

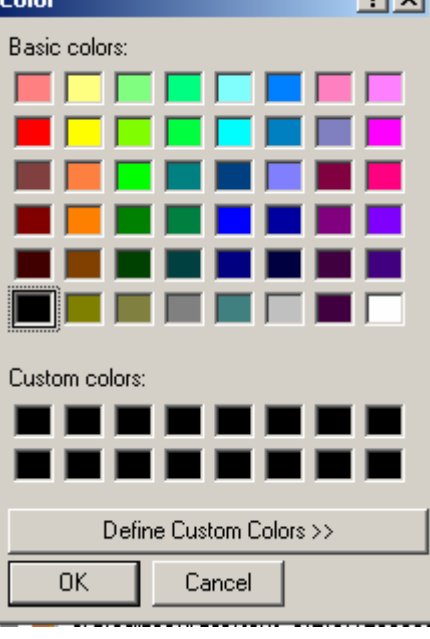

 $01 - 1$ 

# המודל של ה View

- לפעמים (בדר"כ) גם לתצוגה יש מודל פנימי משל עצמה
- כאשר אנו מחליפים טכנולוגיה אנו משכפלים מודל זהשלא לצורך
	- תבנית העיצוב Builder נותנת אפשרות להבעה מפורשת של המודל הפנימי
		- לדוגמא: איך נתכנן את תפריטי הבחירה הבאים:

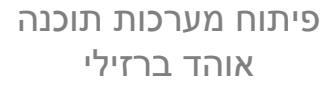

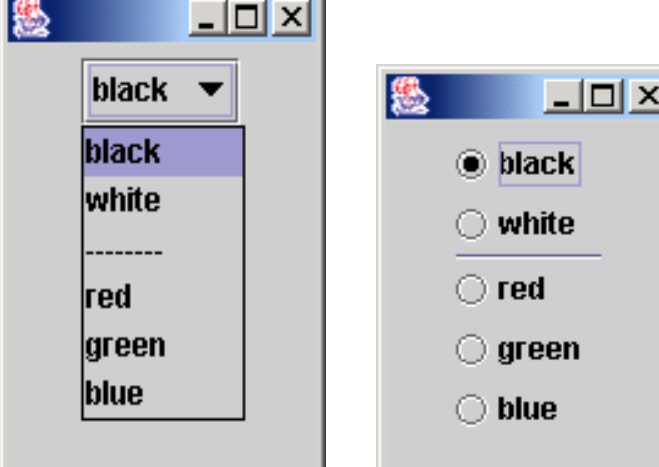

```
Builder Example abstract class Builder {
   public abstract void addPart(String choiceStr);
   public abstract void addSeparator();
   public abstract Component getResult();
}
class ComboBuilder extends Builder {
                                                              -|D| \timesblack v
   private JComboBox combo = new JComboBox();
                                                          black
                                                          white.
   public void addPart(String choiceStr){
                                                          . . . . . . . .
      combo.addItem(choiceStr);
                                                          lred.
                                                          lareen
   }
                                                          blue
   public void addSeparator(){
      combo.addItem("--------");
   }
   public Component getResult(){ // Return the Complex object
      return combo;
```

```
.<br>ماندان ال
 ברזילי
```
}

}

```
class RadioButtonBuilder Builder Example - cont extends Builder { 'd
```

```
private Box panel = Box.createVerticalBox();
private ButtonGroup group = new ButtonGroup();
```

```
public void addPart(String choiceStr){
    JRadioButton bt =new JRadioButton(choiceStr);
   group.add(bt);
   panel.add(bt);
}
```

```
public void addSeparator(){
  panel.add(new JSeparator());
}
```
}

```
public Component getResult(){ // Return the Complex object
    // select first radio button
    ((JRadioButton)group.getElements().nextElement())
      .setSelected(true);
                                                              -10xreturn panel;
                                                           \bullet black
}
```
 $\bigcirc$  blue

 $\bigcirc$  green

 $\bigcirc$  white

 $\bigcirc$  red

```
class ListDirector { Builder Example - cont'd
```

```
public Component create(Builder builder, String[] choiceStrings){
       for(int i=0; i<choiceStrings.length; i++){
        String s = choiceStrings[i];
         if (s==null) 
          builder.addSeparator();
        elsebuilder.addPart(s);
       }
       return builder.getResult();
    }
}
```
#### **Usage:**

```
ListDirector director = new ListDirector();
String[] choiceStrings = { 
   "black", "white", null, "red", "green", "blue"
};
```
**Component comp = director.create( new RadioButtonBuilder(), choiceStrings); Component comp2 = director.create( new ComboBuilder(), choiceStrings);**

# MVC -1 HTML

 רעיון ההפרדה בין מודל ותצוגה חלחל גם לתוך תקן <sup>ה</sup> HTML לעיצוב עמודי אינטרנט

 תגיות HTML הן בחלקן סמנטיות (**<p<,>1h** (**<sup>&</sup>lt;** ובחלקן עיצוביות (**<b<,>font**(**<sup>&</sup>lt;**

 יצירת עיצוב אחיד לעמוד או לאתר מצריכה מעבר על כל התגיות

CSS

 בעזרת תקן <sup>ה</sup> (CSS (Sheet Style Cascading ניתן להחיל עיצוב חדש על עמודים קיימים ללא שינוי <sup>ה</sup> HTML

- p. ניתן להגדיר מספר עיצובים עבור אותו עמוד שיוחלו מן הכלל אל הפרט
	- למשל עיצוב של עמוד מסוים באתר גדול

<http://www.csszengarden.com/>

CSS מסוגל לעצב גם עם מסמכי XML

# MVC Frameworks

 קיימות שפות תכנות וסביבות פיתוח אשר MVC מהווה מרכיב מרכזי בהן: 日复了二日  $\leftrightarrow$  a Ruby Explorer X Test::Unit Ruby on Rails  $\blacksquare$  $\overline{H}$  controllers 国· 户 helpers MFC  $\blacksquare$ 由一户 models

 $\Box$   $\Box$  testing Ė<sup>…</sup>⊯app

> ்<br>±™்⊖் views 由·命 config ஈ்<del>த</del>ெ db 国··广 doc 由一个 hb

- Struts **∎**
- לדוגמא:

## פרוייקטים <sup>ב</sup> Rails on Ruby נוצרים אוטומטית עם תיקיות נפרדות ל Views, models ו- controllers